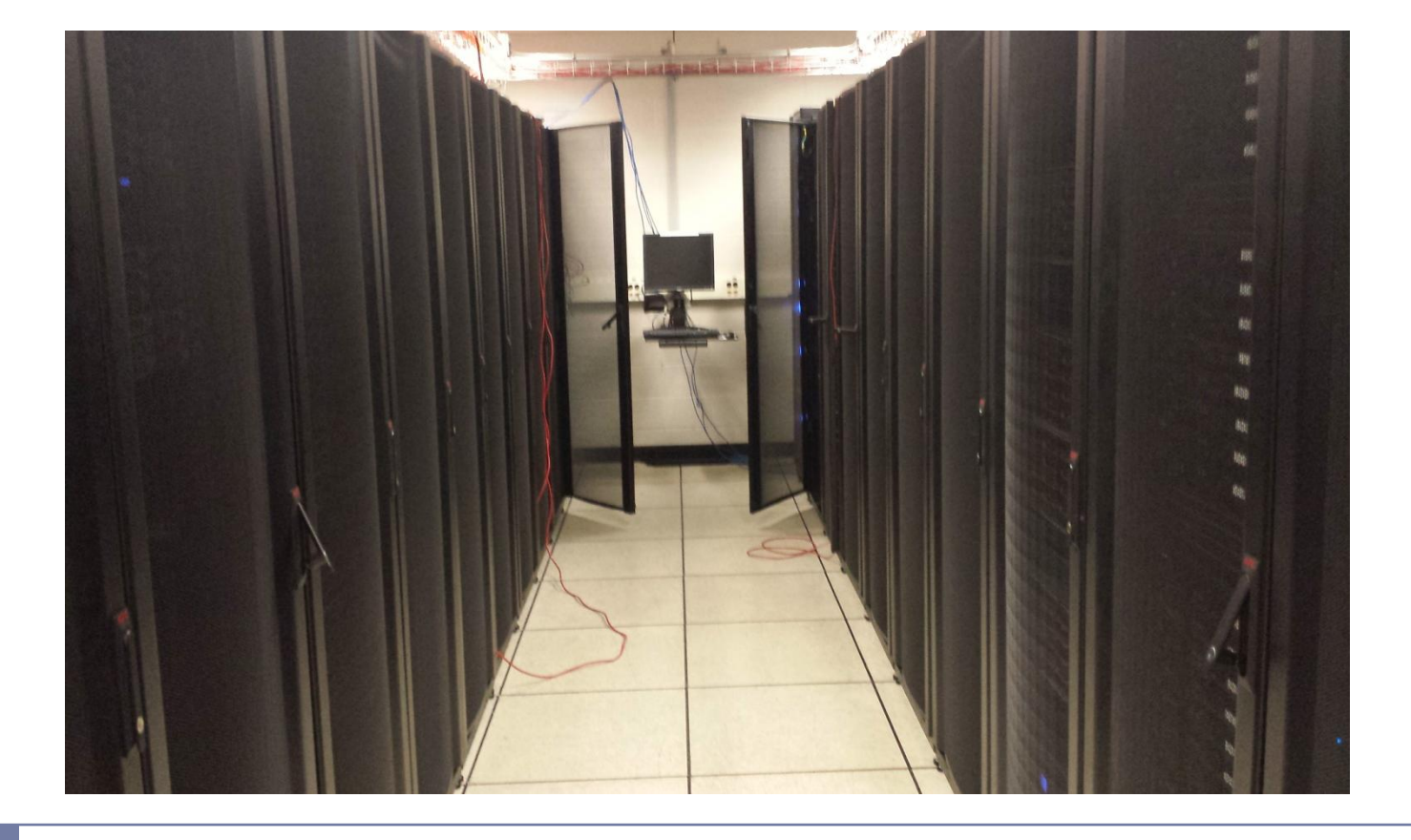

### MSU Tier 3 Usage and Troubleshooting

James Koll

### **Overview**

- ▶ Dedicated computing for MSU ATLAS members
- ▶ Flexible user environment
- ▶ ~500 job slots of various configurations
- ▶ ~150 TB disk space

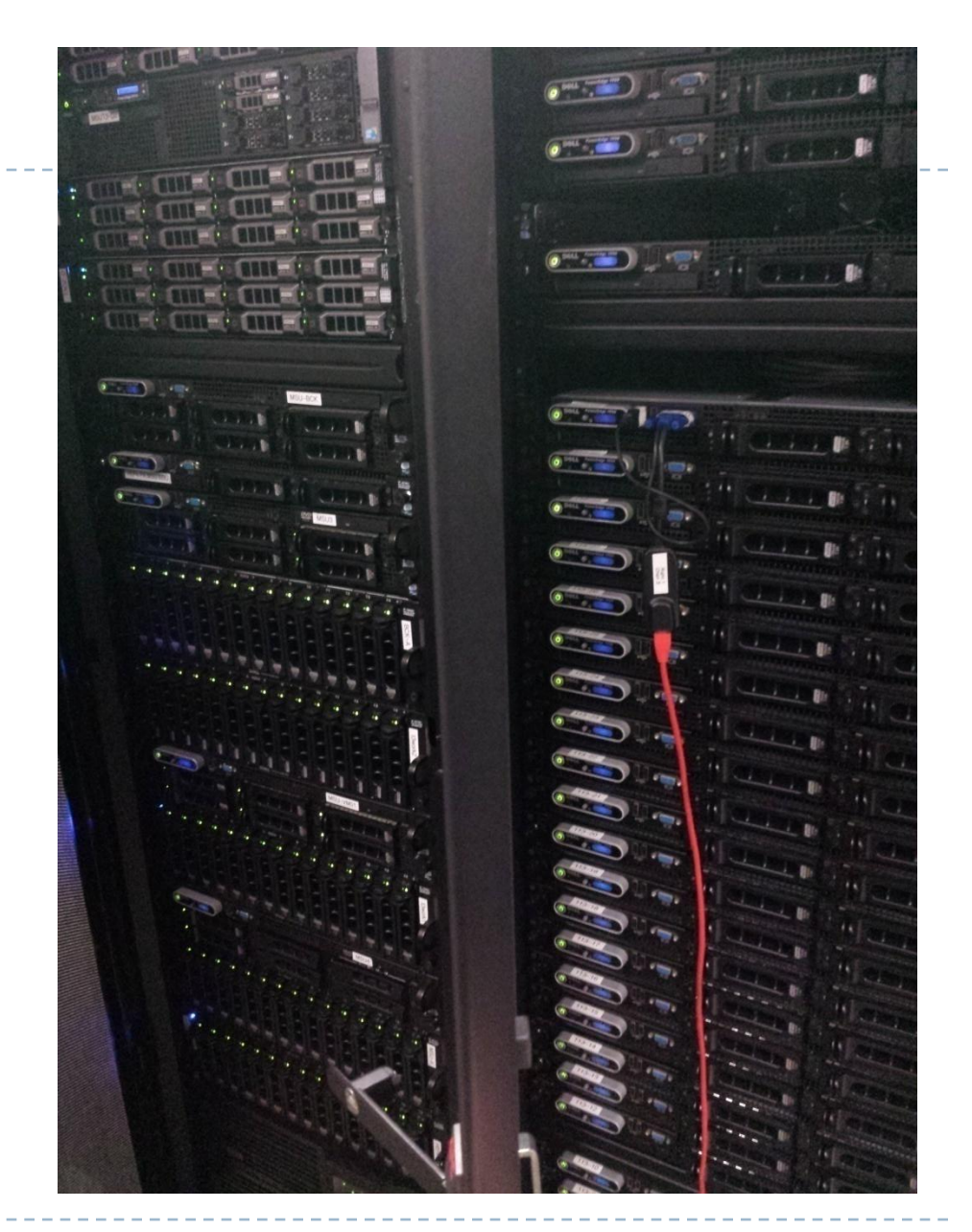

Condor commands

- $\triangleright$  `condor\_q`: What jobs have been submitted from this machine?
- ▶ `condor\_q –global` : What jobs have been submitted to the cluster?
- ▶ `condor\_q –better-analyze [jobid]` : What is the status of this job and why?
- **Detable 20 September 2018 View Many job slots are available?**
- Read the user section of the manual:
	- http://research.cs.wisc.edu/htcondor/manual/v8.0/2\_Users\_Ma nual.html

## Condor Commands

#### ▶ condor q –better-analyze

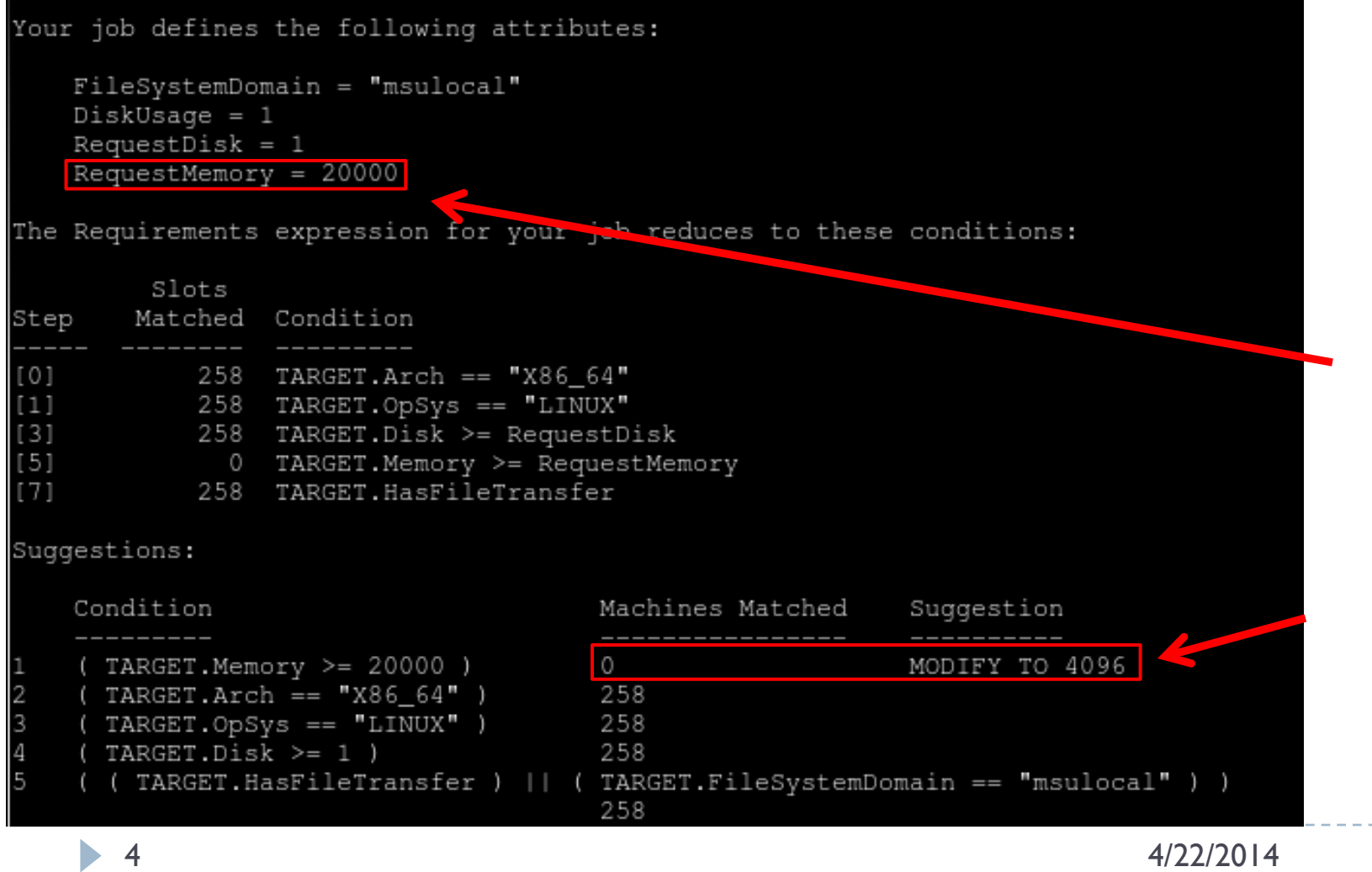

That's why my job isn't running – I asked for too much memory.

## Job constraints

#### **Memory constraints**

- Add to submit file:
	- Request memory =  $4000$

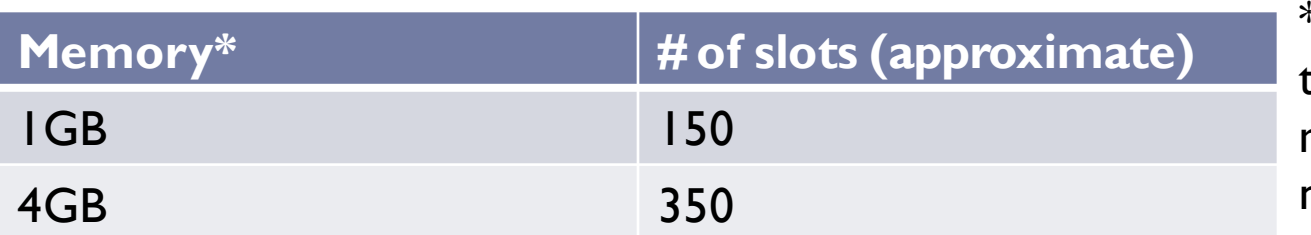

\*How we define these slot types is malleable to user needs.

- ▶ 30 of the slots are available for quick jobs
	- ▶ To use them, just add +MSU\_QUEUE = "short" to the submit file prior to the queue statement.
	- Jobs marked as "short" will still run on other slots if no short slots are available.

## One line submit

#### /msu/data/t3work1/scripts/runcommand.sh [Command you want to run]

- ▶ Runs as "short" queue
- Brings over environmental variables
- $\triangleright$  Prints location of further information, such as log files
- $\triangleright$  Prints output text to screen until job is finished
- ▶ Ctrl-C before job is finished will remove job from condor

 $koll@green \sim $$  /msu/data/t3work1/scripts/runcommand.sh echo Hello, world Your job has been submitted. Details of your job can be found at /msu/data/t3work7/tmp/kollBNDOfaxyw/info.txt

The job output will be printed below:

Hello, world

Reminder: Your job details are at /msu/data/t3work7/tmp/kollBNDOfaxyw/info.txt Job 133759 has finished running.

# Disk concurrency limits

- ▶ Disk I/O is tricky.
- There are voluntary parameters you can set to tell condor how many units of disk I/O your job uses.
	- Instructions to add are on the wiki (link on last slide).
	- It is good practice to include concurrency limits even if you aren't submitting very many jobs.
- ▶ Each disk has 10,000 units of disk I/O available.
	- ▶ "Unit" is difficult to define.
		- Random vs sequential operations
		- **▶ Reads vs writes**

## Estimating concurrency limits

- Use this calculator to create a conservative estimate of how many units your job uses.
	- <http://hep.pa.msu.edu/concurrencycalc.html>
- $\triangleright$  Probably okay to use this number by default if your jobs do not use a lot of I/O.
- If they do use a lot of I/O, you will want to optimize it.
	- ▶ You can try decreasing the concurrency limit and see when you run into CPU wait problems .
	- How to detect CPU wait is discussed in a few slides.

# Improving disk performance

- There are tricks you can use to improve disk performance.
	- Slim and skim datasets.
	- Remember sequential reads/writes are faster than random ones.
		- ▶ Stagger job submission times and have your jobs copy their input files to local scratch.
		- $\triangleright$  Produce output files locally, then copy output to remote work directory.
	- $\triangleright$  Split input files between many work disks.
	- Use faster disks (t3fast vs t3work).

### "Green is slow"

- ▶ Flexible resources => Lots of user freedom => We can run into problems
- If green is slow, there are a number of things you as a user can do to see what may be wrong.
- $\triangleright$  There are three things you can check:
	- ▶ CPU
	- Memory
	- ▶ Disk I/O<sup>\*\*</sup> (sort of)
- ▶ Once you identify the problem, you can identify the responsible user and contact them directly.

# Troubleshooting CPU load

#### ▶ Run `top`, then press shift-p to sort by CPU usage:

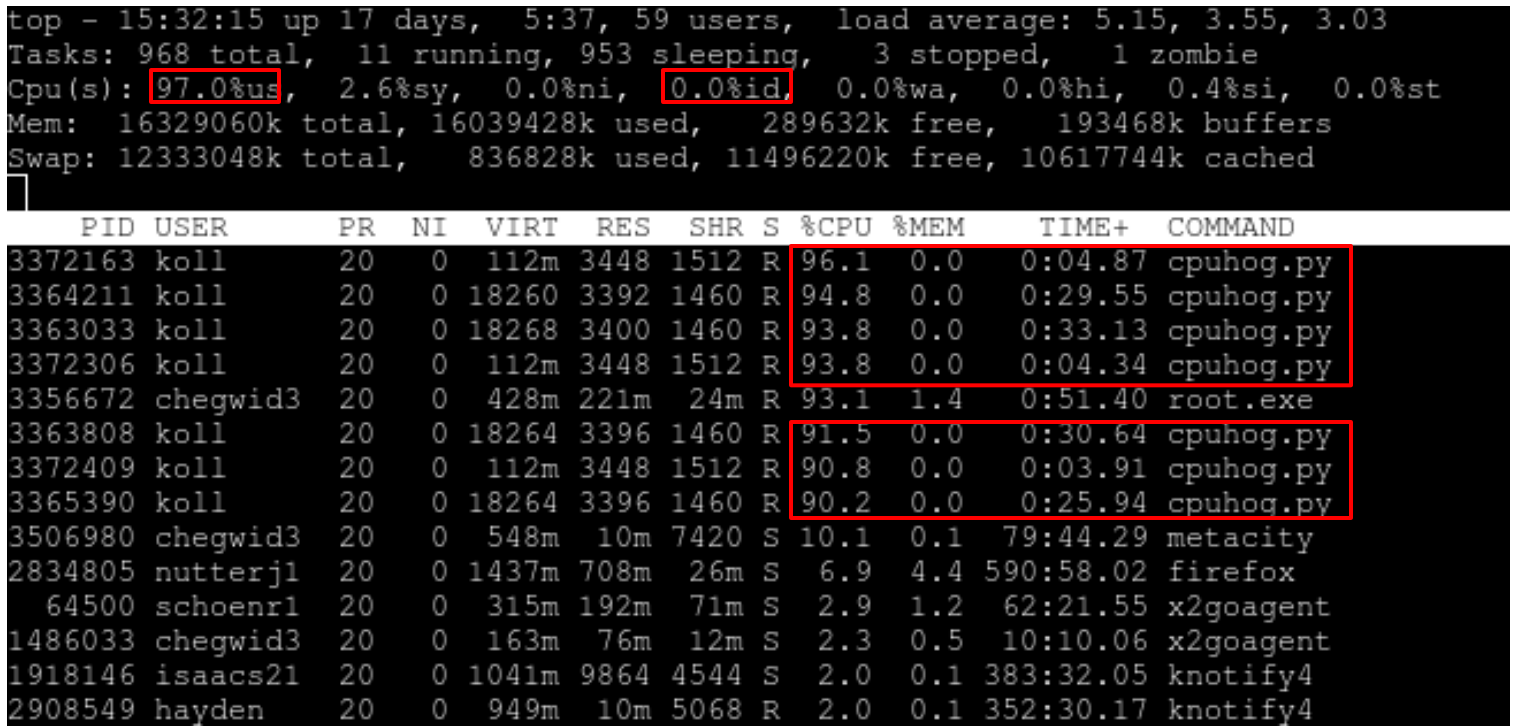

 $\triangleright$  koll is the bad user. Contact him and tell him to submit his CPU-intensive jobs to condor.

## Troubleshooting memory usage

#### Is there a memory problem? Run `free`:

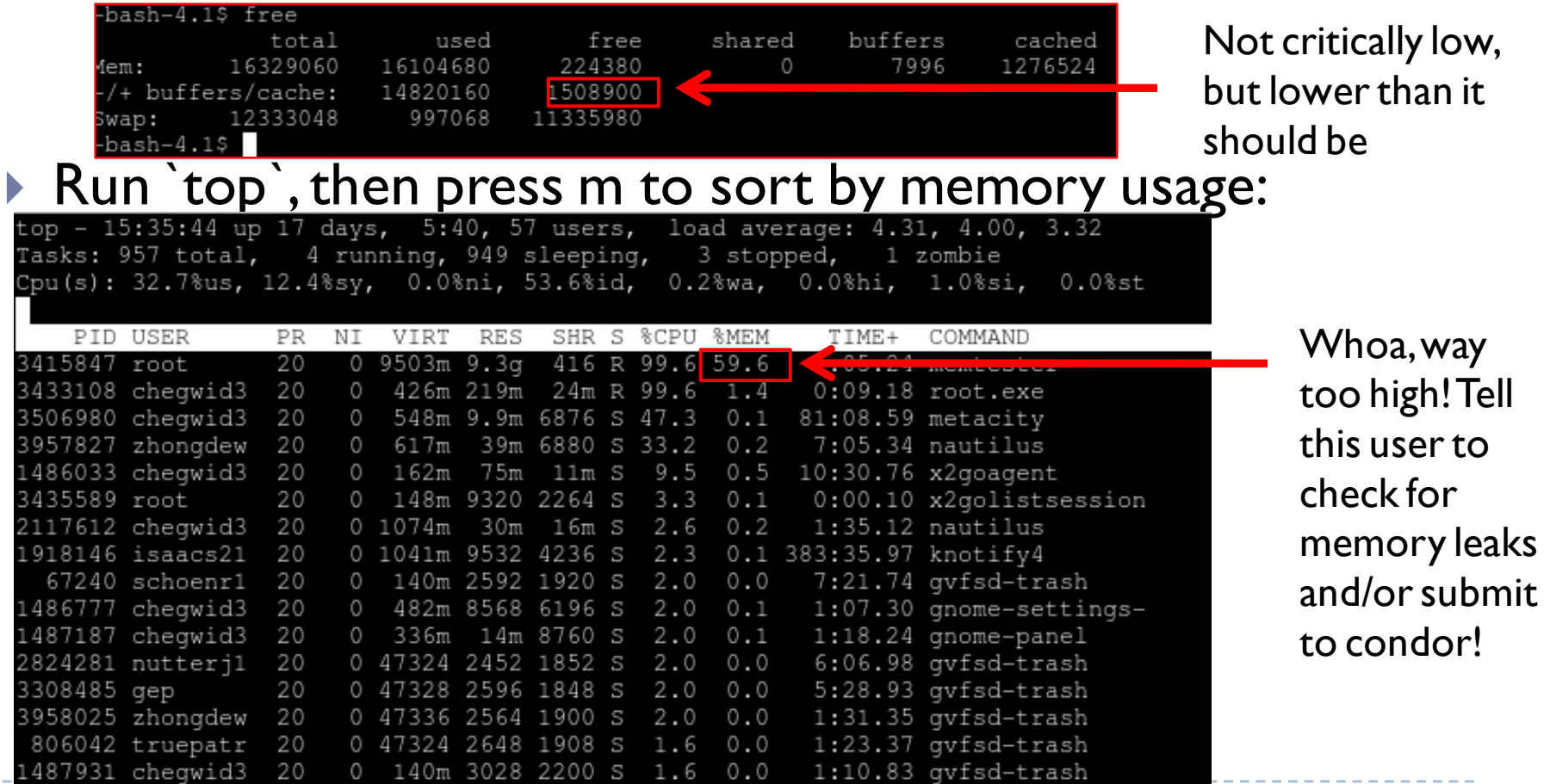

# Troubleshooting Disk I/O

### Easy to cause by accident.

▶ Check for wait I/O greater than a few percent.

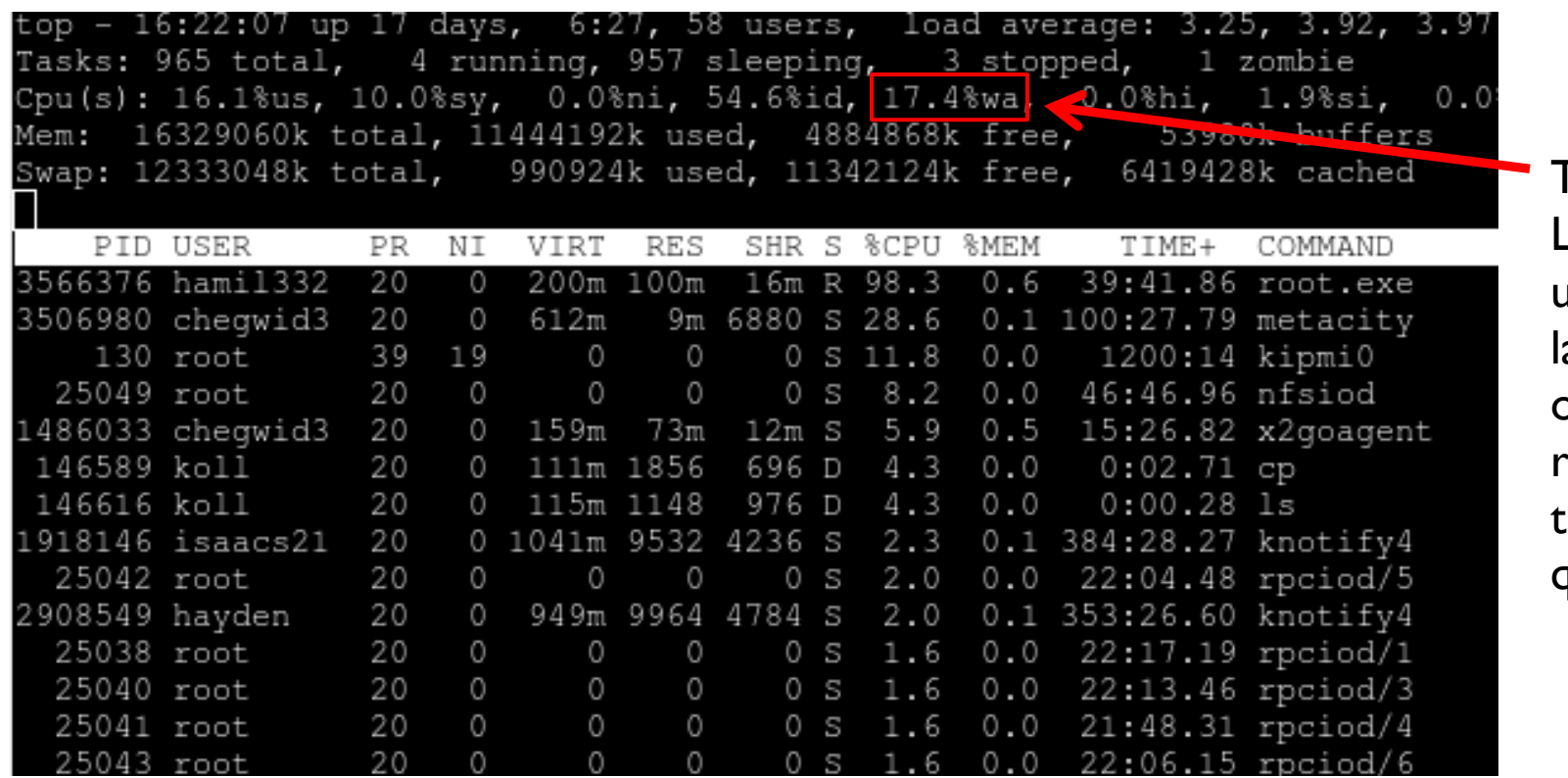

If you can't identify the source, contact me.

Too high. Look for a user with a arge number of jobs running on  $the$  condor queue.

### Resources

- ▶ <https://www.aglt2.org/wiki/bin/view/AGLT2/MSUTier3>
	- If you think of something that should be in the wiki, please add it.
	- **Contact me if you need an account.**
- Please feel free to use my contact details, located on the wiki